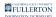

## How to Find the File I Downloaded in My Browser?

This article contains links to instructions on how to find downloaded files in Firefox, Chrome, Microsoft Edge, and Safari.

In some browsers the downloaded file can be **Run** directly from the download but in other browsers the file must be saved and then opened.

## 1. Select your browser to view instructions on how to find downloaded files.

Mozilla Firefox instructions

**Google Chrome instructions** 

Microsoft Edge instructions

Safari instructions

## **Need More Help?**

Faculty and Staff should contact the IT Help Desk at <u>helpdesk@fullerton.edu</u> or 657-278-7777 for additional assistance.

Students should contact the Student IT Help Desk at <u>StudentITHelpDesk@fullerton.edu</u> or 657-278-8888 for additional assistance.